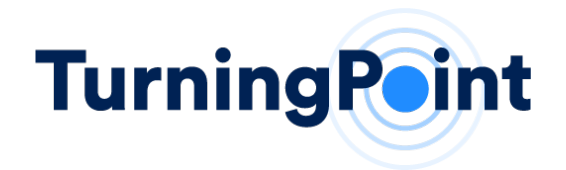

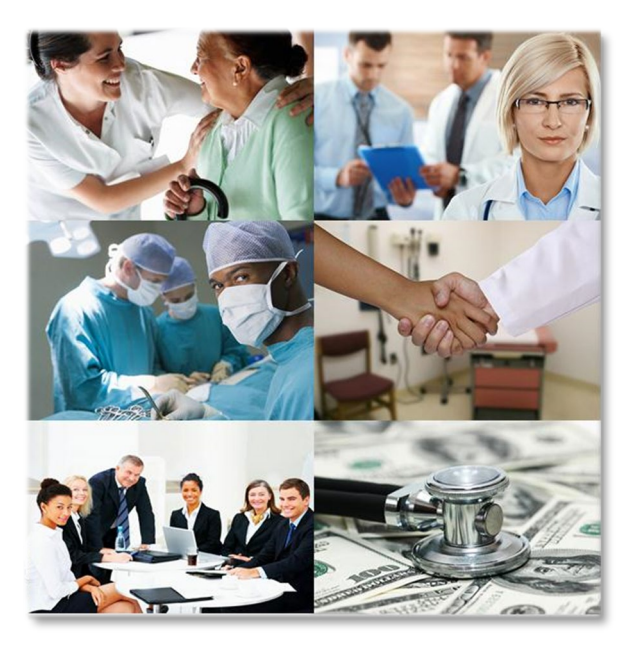

# **Provider Training Manual**

**Created for:** 

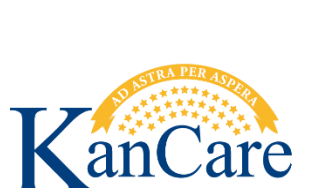

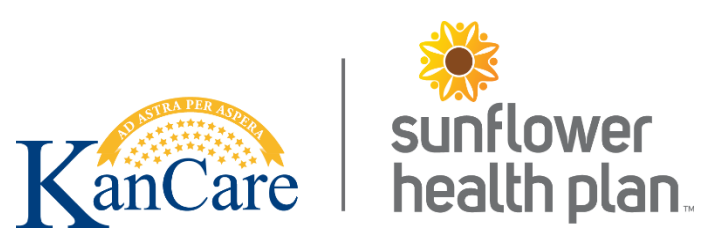

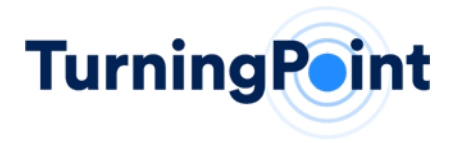

Dear Provider,

 introduce you to our new Surgical Quality and Safety Management Program ("Program"). The Program is quality and safety of surgical procedures for our members. TurningPoint Healthcare Solutions, LLC ("TurningPoint") on behalf of Sunflower Health Plan is pleased to designed to create patient safety through the practice of high quality and cost-effective care for Sunflower Health Plan members. This Provider Training Manual will provide you with an overview of the Program implementation and operational processes. As of 05/13/2020, you are eligible to participate in the Program. TurningPoint looks forward to working with you on this important initiative to improve the

#### **PROGRAM HIGHLIGHTS INCLUDE:**

- engages the provider regarding authorization requests that require additional clinical discussion to **Specialized "Peer to Peer" Engagement** where a TurningPoint physician (from the same specialty) validate the clinical appropriateness of the procedure specific to the patient's needs and current condition.
- **Administrative Tools** to support an efficient, user-friendly authorization process for procedures submission which will be shared with Sunflower Health Plan to facilitate timely claims payment. requiring precertification, in addition to recommended medical necessity determinations for procedures which do not require precertification. Easy and efficient post-procedural documentation
- **Clinical Support Tools** to assist in the tracking and monitoring of patient outcomes and education around patient risks and preventive measures to better coordinate care for the member and reduce infection rates and complications due to patient comorbidities.
- greater visibility and transparency into their performance compared to the practice as a whole as well as the rest of the market. **Provider Performance Reporting and Analytics** that gives Physicians and practice administrators
- patient, and to Sunflower Health Plan when a member has received or needs a revision surgery due to a Class I or II FDA device recall. **FDA Recall Tracking and Monitoring** to facilitate timely and consistent notification to the Physician,

Should you have any questions, the TurningPoint staff is available Monday through Friday, 8:00am to 5pm EST at 877-364-5547.

Regards, Eric Pezzi CEO

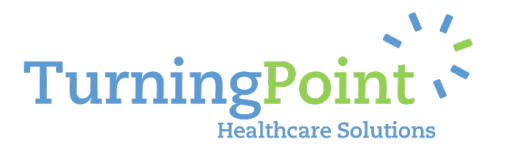

## <span id="page-2-0"></span>**Key Contact Information:**

#### **Robynn Schena** Stacy Wolf **COVID-19 and COVID-19 and Stacy Wolf**

**Provider Relations Representative** Ph: 407-278-2065 [rschena@tpsheath.com](mailto:rschena@tpsheath.com) [swolf@tpshealth.com](mailto:swolf@tpshealth.com) 

#### **Bethany Foxman**

Manager, Provider Relations Ph: 407-233-3429 bfoxman@tpshealth.com

### **PROVIDER TRAINING MANUAL**

VP, Operations and Provider Relations Ph: 407-233-3483

#### **UTILIZATION MANAGEMENT & PRECERTIFICATION:**

Web Portal Intake: http://www.myturningpoint-healthcare.com Telephonic Intake: 785-727-2483 | 877-364-5547 Facsimile Intake: 785-783-0862

## **TABLE OF CONTENTS**

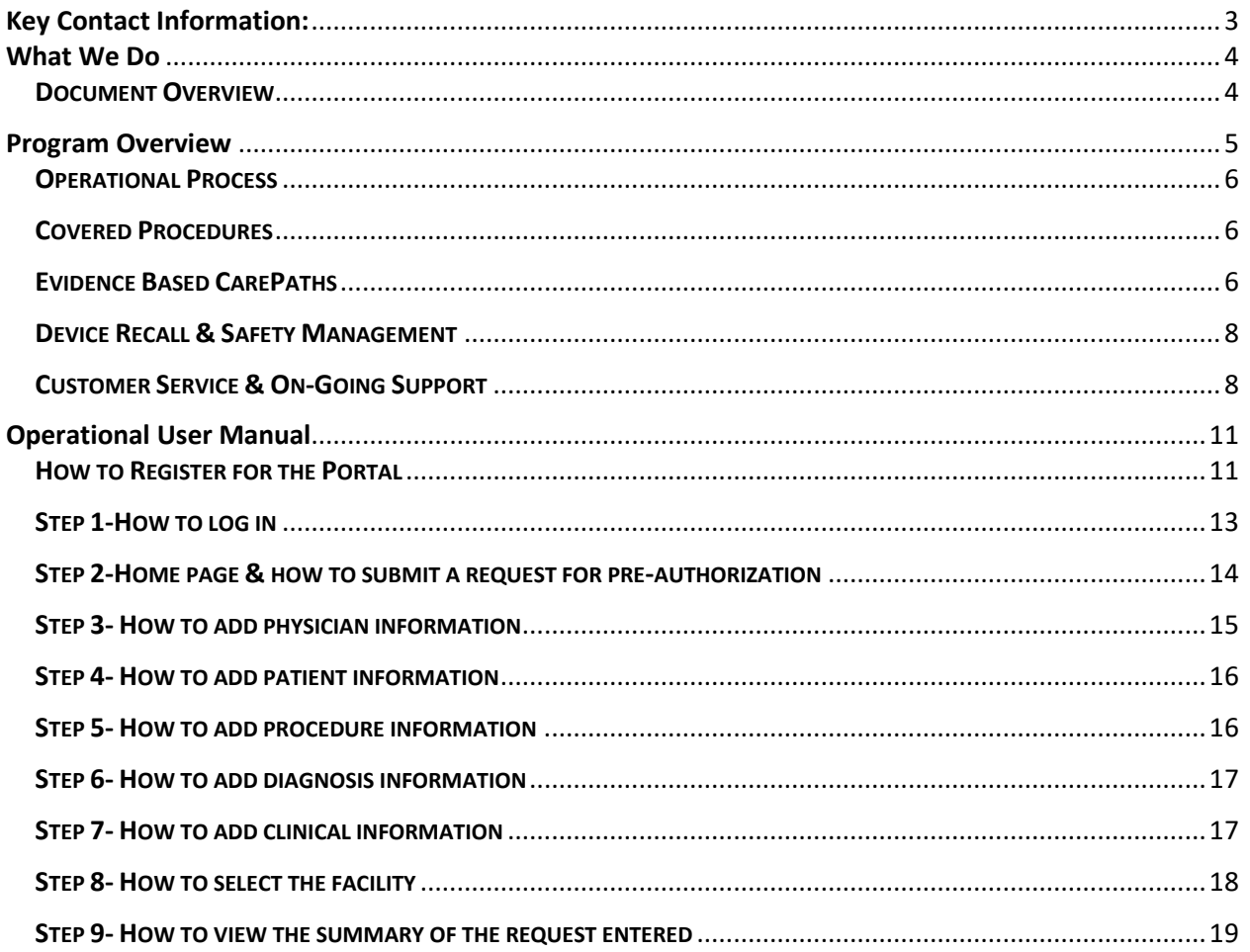

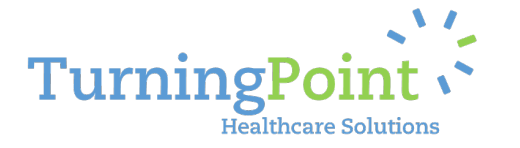

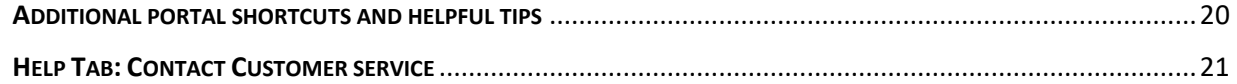

### <span id="page-3-0"></span>**What We Do**

 TurningPoint's Surgical Quality and Safety Management Program helps to improve the quality of care, safety and affordability of healthcare services for Sunflower Health Plan members. Our comprehensive program integrates quality and safety measures related to patient comorbidities and risk factors, evidence-based utilization management pathways, site of service optimization, specialized peer to peer engagement, FDA device and recall tracking, and advanced reporting and analytics to promote the overall health management of each patient.

#### <span id="page-3-1"></span>**DOCUMENT OVERVIEW**

 The intent of the Provider Training Manual is to provide an overview of the scope, features, and Management Program. The program outlined in the Provider Training Manual is designed to work affordability of member care. operational processes of the Sunflower Health Plan and TurningPoint Surgical Quality and Safety collaboratively with your practice to promote and deliver improvements in the quality, safety, and the

 criteria for determining medical necessity in musculoskeletal surgical procedures. You can initiate a peer-This program will utilize clinical guidelines that are based upon nationally recognized, evidence-based to-peer conversation with a TurningPoint Medical Reviewer at any time during the review process by contacting TurningPoint's Utilization Management Department at 877-364-5547

 covered under the programs scope of services, as well as details regarding our evidence based CarePaths. This guide contains information essential to TurningPoint's authorization process, list of procedures

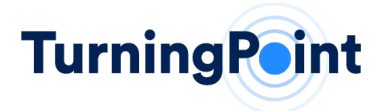

### <span id="page-4-0"></span>**Program Overview**

 TurningPoint offers a comprehensive strategy to managing the unique complexities of surgical procedures and medical device utilization that will enable you, the Physician, to ensure an increase in the safety and quality of care for your patients. The foundation of this Surgical Quality and Safety Management program utilizes two primary tools outlined in the approach below:

- 1. Treatment and "CarePath" Optimization supporting you in selecting treatment plans that are evidence based, demonstrate high quality, and optimize costs;
- 2. Compliance Monitoring detailed tracking and management of provider/practice performance and patient healthcare outcomes.

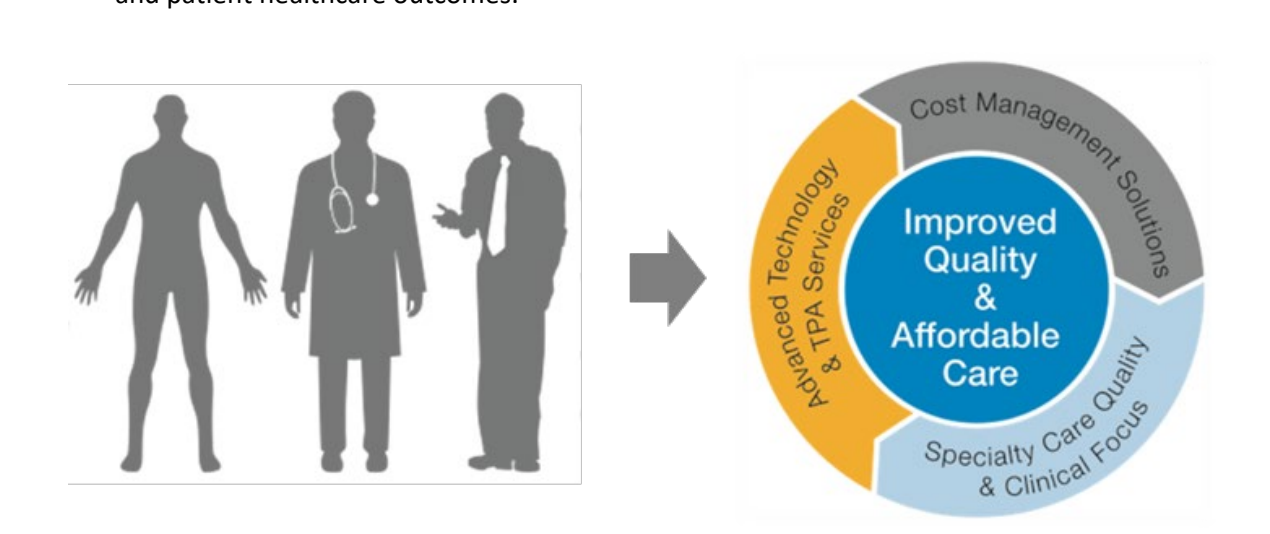

 quality of care and affordability of healthcare services. Sunflower Health Plan and TurningPoint have worked together to develop a unique approach that creates value-added healthcare solutions for Physicians to help remove many of the traditional barriers that have prevented the improvement of Through the Surgical Quality and Safety Management program, Sunflower Health Plan and TurningPoint want to empower the collaboration between patients, physicians, and the health plan to improve the healthcare services for high cost surgical and implantable device procedures.

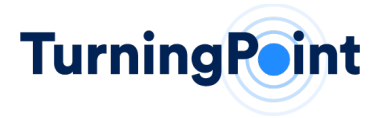

#### <span id="page-5-0"></span>**OPERATIONAL PROCESS**

Our operational processes are designed to help improve the efficiency and timeliness of your authorizations, claims validation, and payment processing.

#### <span id="page-5-1"></span>**COVERED PROCEDURES**

The following is a list of covered procedures that are included in the Program:

#### **MUSCULOSKELETAL**

#### **Orthopedic Surgical Procedures**

Including all associated partial, total, and re vision surgeries

- ✓ Knee Arthroplasty
- ✓ Unicompartmental/Bicompartmental Knee Replacement
- ✓ Hip Arthroplasty
- $\checkmark$  Shoulder Arthroplasty
- $\checkmark$  Elbow Arthroplasty
- ✓ Ankle Arthroplasty
- ✓ WristArthroplasty
- ✓ Acromioplasty and Rotator Cuff Repair
- $\checkmark$  Anterior Cruciate Ligament Repair
- ✓ Knee Arthroscopy
- $\checkmark$  Hip Resurfacing
- ✓ Meniscal Repair
- ✓ Hip Arthroscopy
- ✓ Femoroacetabular Arthroscopy
- ✓ Ankle Fusion
- ✓ Shoulder Fusion
- ✓ Wrist Fusion
- ✓ Osteochondral Defect Repair

#### **Spinal Surgical Procedures**

Including all associated partial, total, and revision surgeries

- $\checkmark$  Spinal Fusion Surgeries
	- ✓ Cervical
	- ✓ Lumbar
	- ✓ Thoracic
	- ✓ Sacral
	- ✓ Scoliosis
- ✓ Disc Replacement
- ✓ Laminectomy/Discectomy
- $\checkmark$  Kyphoplasty/Vertebroplasty
- $\checkmark$  Sacroiliac Joint Fusion
- $\checkmark$  Implantable Pain Pumps ✓ Spinal Cord Neurostimulator
- $\checkmark$  Spinal Decompression

<span id="page-5-2"></span>**EVIDENCE BASED CAREPATHS** 

 TurningPoint has collaborated with Sunflower Health Plan to develop our CarePath guidelines. A key component of the development process is the engagement of Physician's and practices at a local and Directors. Provider Relations representatives can be contacted for upcoming physician community national level to corroborate the supporting evidence used to determine the appropriate CarePath(s) for each procedure. As a part of the program, physicians will have an opportunity to review the CarePath's through interactive round table discussions with both TurningPoint's and Sunflower Health Plan Medical forums as well as scheduling individual physician group discussions with Medical Directors.

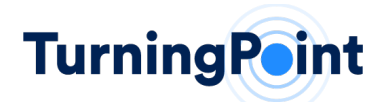

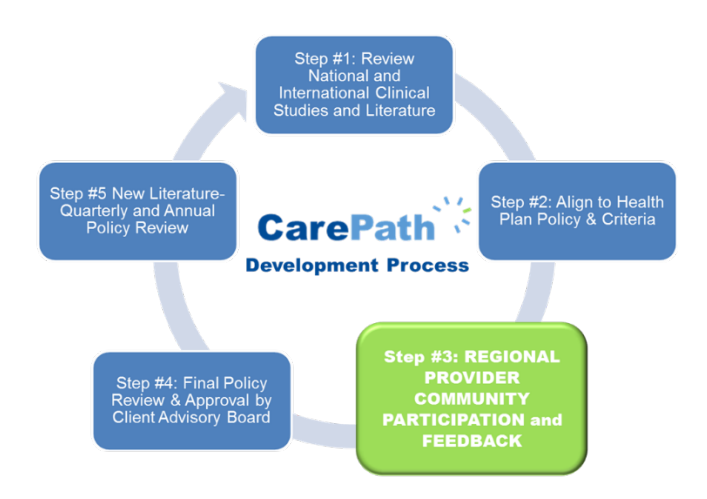

#### *When available, our CarePaths are based upon National Guidelines. Otherwise, our process replicates the standards utilized by national associations (such as the American Academy of Orthopedic Surgeons) to create their policies.*

#### **TO BE INCLUDED A STUDY HAD TO MEET THE FOLLOWING SELECTION CRITERIA:**

- Study was specific to the device type or procedure being reviewed
- Published in a peer-reviewed journal during or after 1966, in English
- On humans with a sample of 30 or more patients per treatment group
- Reported on 80% of the patient of the patient population of interest
- Study results were presented quantitatively
- Provided a full report of a clinical study
- Study treatment follow up period was > 4 weeks
- At least 80% of the enrolled study population were 19 years of age or older
- For any included study that used "paper-and-pencil" outcome measures (e.g. SF-36), only those that were validated were included
- "Paper-and-pencil" outcomes reported by a single group of investigators (i.e. a single study) were excluded
- Study was in vivo

#### **STUDIES WERE EXCLUDED IF ANY OF THE FOLLOWING CRITERIA WERE MET:**

- Studies of "Very Limited" evidence strength
- • Retrospective non-comparative case series, medical records review, meeting abstracts, historical articles, editorials, letters, and commentaries
- Case series studies that gave patients the treatment of interest AND another treatment
- Case series studies that had non-consecutive enrollment of patients
- Controlled trials in which patients were not stochastically assigned to groups AND in which there was heterogeneity in patient characteristics or outcomes at baseline AND where the authors did not statistically adjust for these differences when analyzing the results
- Composite measures or outcomes, even if they were patient-oriented
- Case series studies if no baseline values were reported

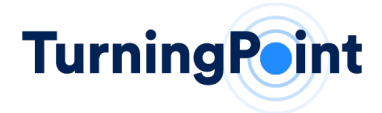

Study was performed on cadavers

#### <span id="page-7-0"></span>**DEVICE RECALL & SAFETY MANAGEMENT**

 Due to the complexity and volume of musculoskeletal implant recalls, Sunflower Health Plan wants to implement a consistent process among all providers to help ensure the quality and safety of its members.

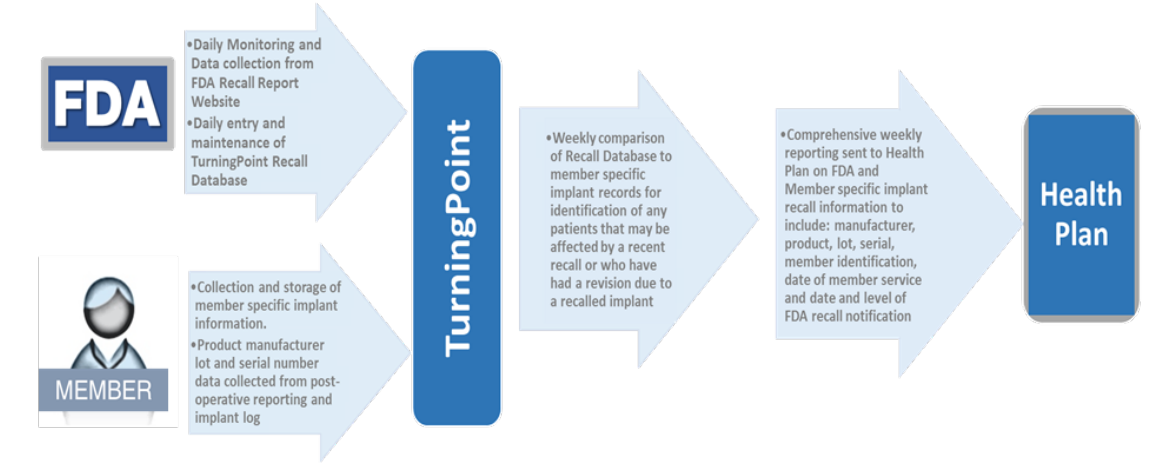

- 1. FDA Website is monitored daily and TurningPoint's Device Recall database is updated in real time.
- 2. Via facsimile, email transmission, or file upload protocols, providers will be asked to submit member-specific device information to update TurningPoint's Device Recall database (post procedure) for comparison to FDA recall alerts.
- 3. Weekly Comparison analysis occurs between Sunflower Health Plan member information and current FDA recall alerts
- 4. Weekly Reporting analysis provided with device details, in addition to potential member notification alerts will appear on the Home page of the TurningPoint portal.

#### <span id="page-7-1"></span> **CUSTOMER SERVICE & ON-GOING SUPPORT**

 Our Provider Relations and Utilization Management teams are dedicated to the continued support of your be scheduled during the implementation phase as well as throughout the duration of the Program. Each meeting is an opportunity to engage with both TurningPoint and Sunflower Health Plan regarding and patients. Regularly scheduled open forum webinars will be offered by TurningPoint's Medical Directors and Advisory Board covering current events relative to the market place. In addition, webinars staff. A series of meetings, webinars, on-site trainings, and symposiums to engage you and your staff will questions and concerns you may have, as well as highlight the value the Program will bring to your practice will be scheduled as necessary, covering any software updates and or release notes.

**1) The Initial Program Introduction** includes a high-level review of the Program components, highlights the benefits and tools available to you and your practice, the authorization process and system

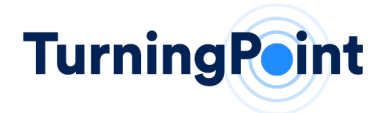

 features, and includes a discussion forum where you and your staff can ask clarifying questions and offer feedback regarding TurningPoint and Sunflower Health Plan may want to consider improving the Program after its initial launch.

- **2) Clinical Discussions** regarding evidence-based treatment plans and CarePath. This discussion will include key medical directors from both Sunflower Health Plan and TurningPoint's clinical teams to engage with the identified key clinical representatives from each Physician group and is intended to offer transparency into the criteria as well as promote the opportunity for physicians to give clinical input within the marketplace regarding best practices.
- **3) On-going provider staff training and support** begins with an initial training session of each physician and system login access will also be provided at this time. TurningPoint's team will provide support, regular communication from TurningPoint's Provider Relations team via telephonic and onsite visits group's staff on TurningPoint's platform, tools, and process. Training materials, reference guides which includes the staging of authorization requests in the web portal for submission, telephonic and "on the ground" field representatives available for immediate on-site troubleshooting and additional training as needed. After the Program launch, your practice will receive frequent and to continue assisting you with any addition training needs or specific issues (technical or otherwise) that need to be resolved for the practice relative to the Program.
- **4) Language Assistance Programs** are available for members or providers upon request. To arrange for Oral and Written translation services, please contact our Utilization Management Department at 877-364-5547.

 **Please feel free to contact our Provider Relations Team for any additional assistance you need:** 

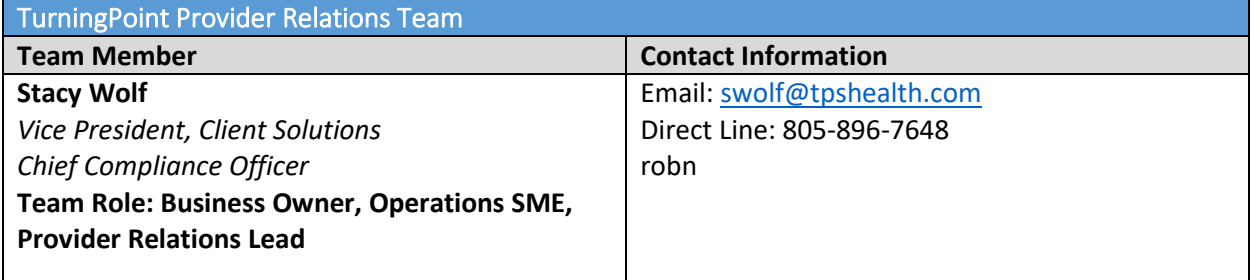

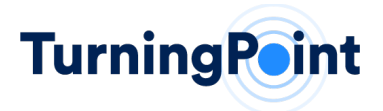

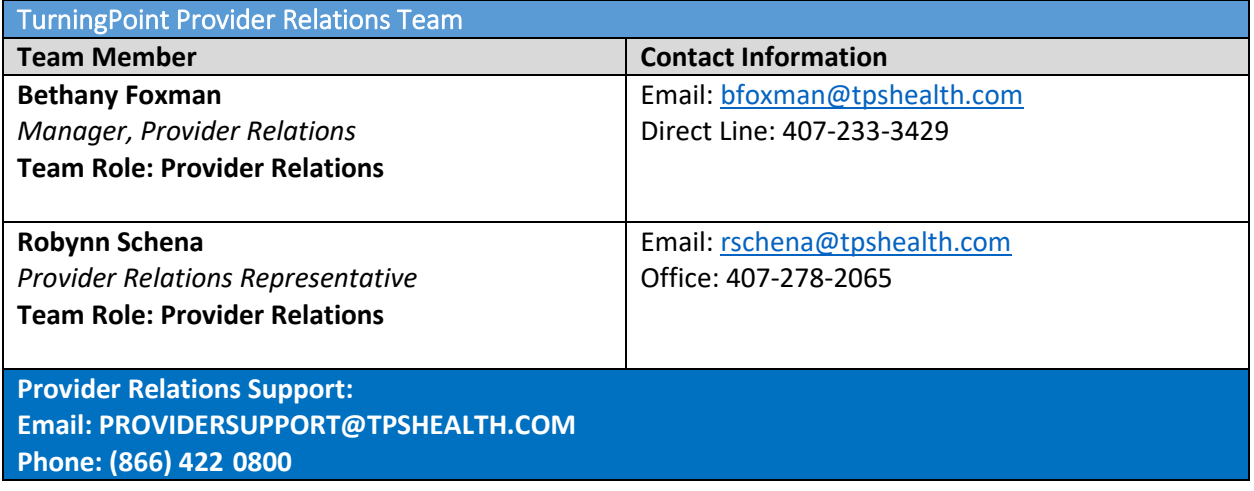

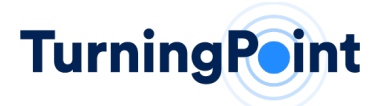

### <span id="page-10-0"></span> **Operational User Manual**

#### <span id="page-10-1"></span>**HOW TO REGISTER FOR THE PORTAL**

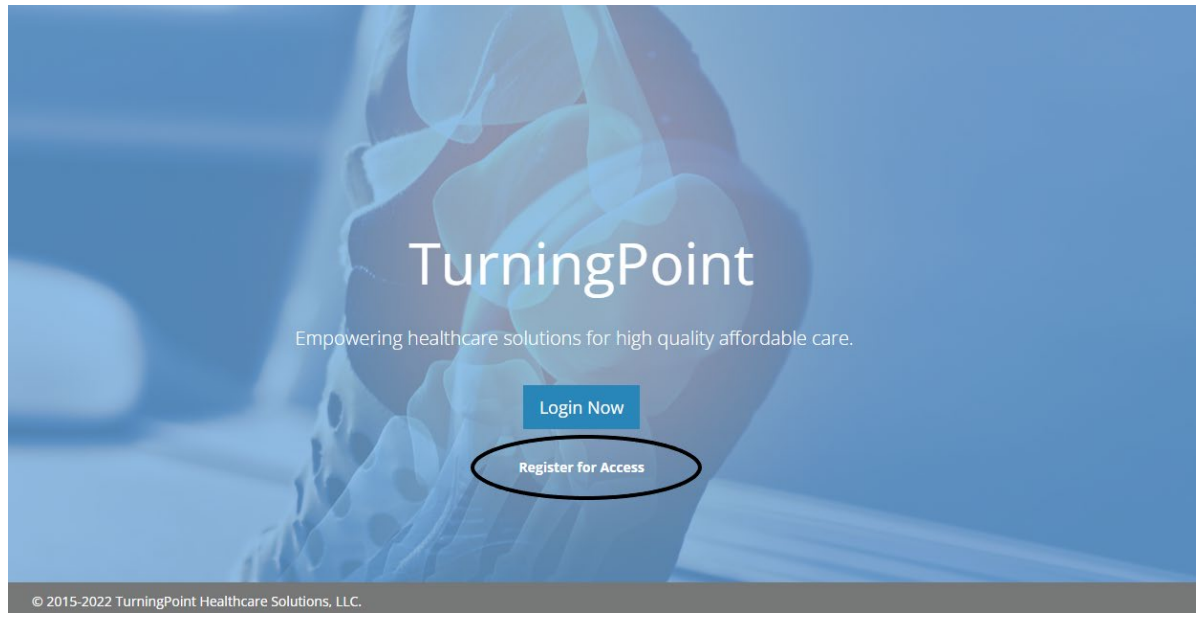

- 1. Opening your preferred web browser, go to the following web address: **[https://www.myturningpoint-healthcare.com](https://www.myturningpoint-healthcare.com/)**
- 2. Click the "**Register for Access**" button
- 3.

## **Register for Access**

Thank you for your interest in the TurningPoint Provider Portal.

The below step-by-step process will provide you access to the TurningPoint Provider Portal where you will be able to submit and see the status of authorization requests, submit clinica l information, access our medical policies and see a history of authorizations submitted.

- Download and open the **Provider Portal Registration File.**
- 2. Select "Enable editing" and complete all five Excel tabs including practice name, practice locations, practice staff needing access to the portal and practice clinical staff.
- 3. Save and send as an Excel file to: **portalregistration@tpshealth.com**.

A member of the Provider Relations Team will follow up with you within 24-48 hours with your login credentials.

© 2015-2022 TurnrngPoint Healthcare Solutions. LLC.

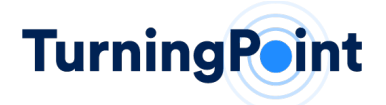

5.

### *PROVIDER TRAINING MANUAL*

 4. Click on "**Provider Portal Registration File**" to download and open the Excel spreadsheet that will allow for you to include the practice name, demographic information and individual physician's information, along with all staff seeking access to the TurningPoint portal.

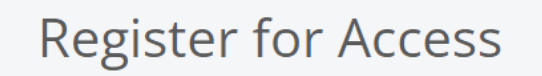

Thank you for your interest in the TurningPoint Provider Porta.

The below step-by-step process will provide you access to the TurningPoint Provider Portal where you will be able to submit and see the status of authorization requests, submit clinical information, access our medical policies and see a history of authorizations submitted.

- 1. Download and open the **Provider Portal Registration File.**
- 2. Select "Enable editing" and complete all five Excel tabs including practice name, practice locations, practice staff needing access to the portal and practice clinical staff.
- 3. Save and send as an Excel file to **portalregistration@tpshealth.com**.

A member of the Provider Relations Team will follow up with you within 24-48 hours with your login credentials.

© 2015-2022 TurningPoint Healthcare Solutions. LLC.

- 6. Upon completion of the **Provider Portal Registration File**, please email the TurningPoint Provider Relations Team a[t portalregistration@tpshealth.com.](mailto:portalregistration@tpshealth.com) Please include in your email the completed **Provider Portal Registration File** and allow 24 – 48 hours for the registration process to be completed.
- 7. The TurningPoint Provider Relations Team will email you the username and temporary password for portal access.

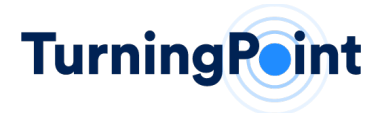

#### <span id="page-12-0"></span>STEP 1-HOW TO LOG IN

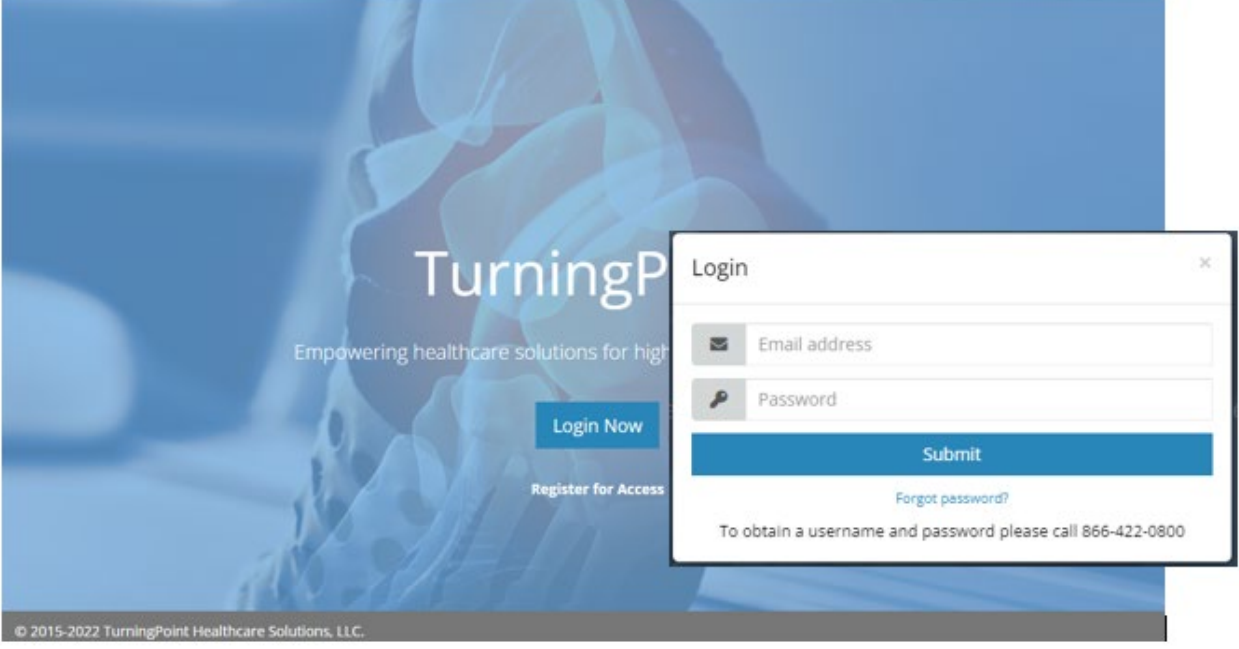

- 1. Opening your preferred web browser, go to the following web address: **[https://www.myturningpoint-healthcare.com](https://www.myturningpoint-healthcare.com/)**
- 2. Click the "**Login Now**" button and use your email address as your login name.
	- a. This email address has been provided by your office administrator/manager. If you are unsure of your login name, please check with your immediate supervisor first before contacting TurningPoint for assistance.
	- b. If you do not know your login and/or password, please contact either your Provider Relations Team contact or our IT helpdesk [\(portalsupport@tpshealth.com\)](mailto:portalsupport@tpshealth.com)

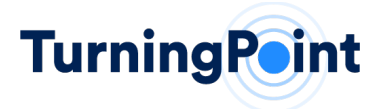

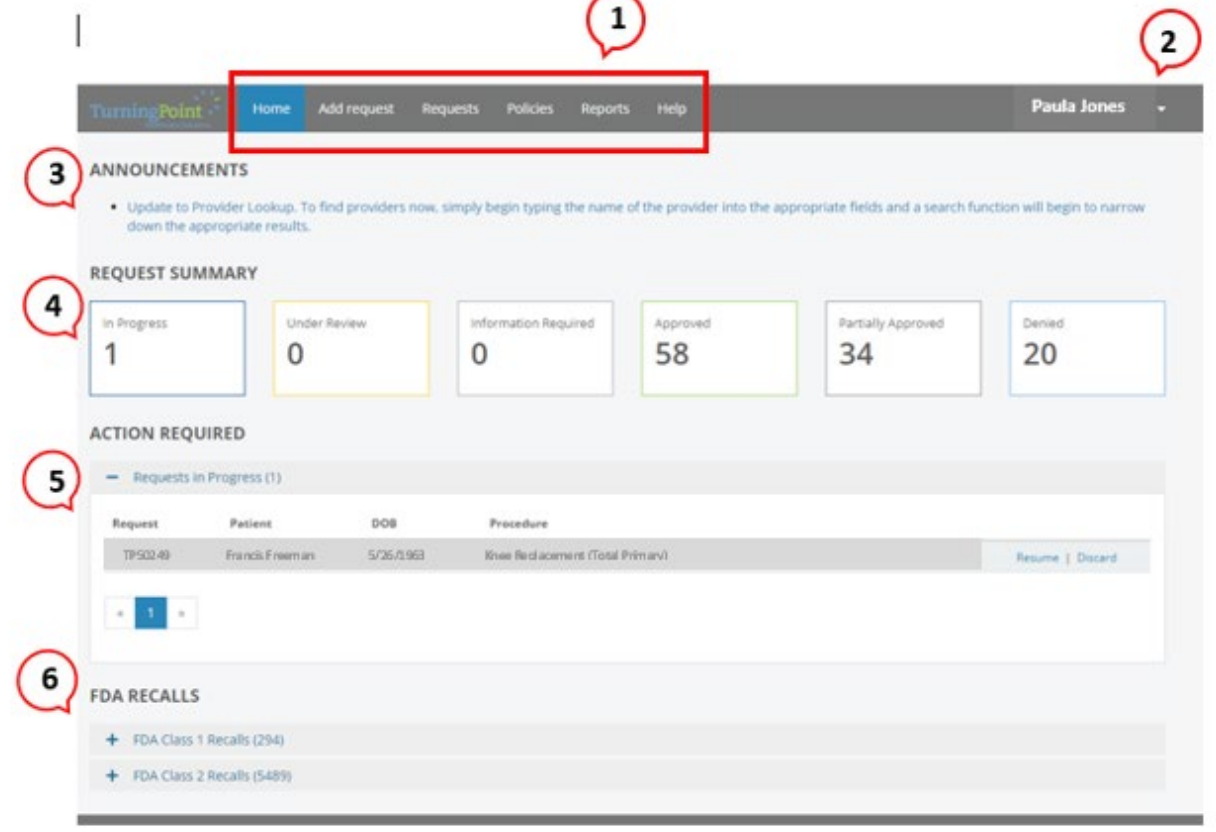

#### <span id="page-13-0"></span>STEP 2-HOME PAGE & HOW TO SUBMIT A REQUEST FOR PRE-AUTHORIZATION

- 1. Menu Navigation Bar To help you navigate to the different functional pages within the provider portal.
- 2. Your Login information Allows you to change your password and manage your user profile information by clicking on the down arrow for the account menu.
- 3. Announcements Important information regarding upcoming engagement opportunities, system maintenance, and health plan provider updates for your group.
- 4. Request Summary Shows a snapshot of all requests related to your group. These tiles are also shortcuts to the Requests functional page and will automatically set a view filter to show only those requests counted within that tile.
- 5. Action Required Shows all items requiring action specific to your group and can include: incomplete drafts, FDA recalls affecting one of your patients, additional information requested, and even post-procedure supporting documentation such as implant logs and post-op reports.
- 6. FDA Recalls Allows you to select and view FDA Class 1 Recalls and FDA Class 2 Recalls.

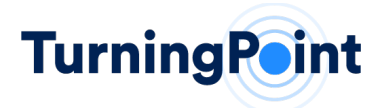

#### <span id="page-14-0"></span>STEP 3- HOW TO ADD PHYSICIAN INFORMATION

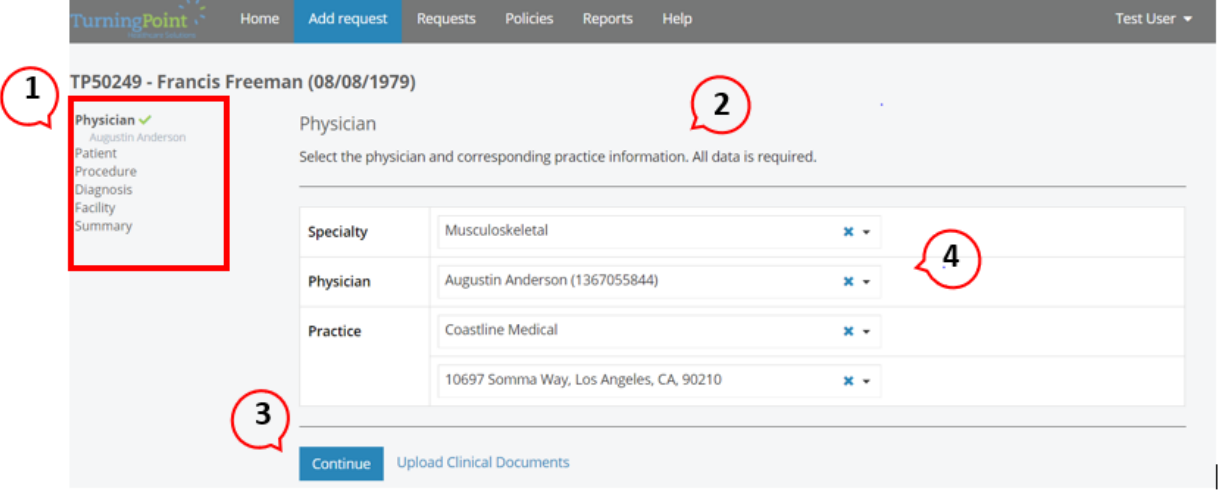

- 1. Add Request Wizard Shows all the steps in the Add Request Intake Process and highlights the step that's currently active.
- 2. Data Entry Form All fields requiring information will appear in this area as drop-down menus, value fields and selection buttons.
- 3. Continue Navigation button that allows you to move forward within the Add Request Data Entry Form.
- 4. Add Physician/Practice/Location Allows you to enter the specialty and provider information. This information will be validated by our Clinical Operations team prior to the request being finalized.

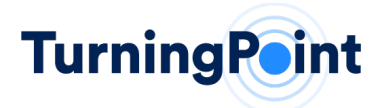

#### <span id="page-15-0"></span>STEP 4- HOW TO ADD PATIENT INFORMATION

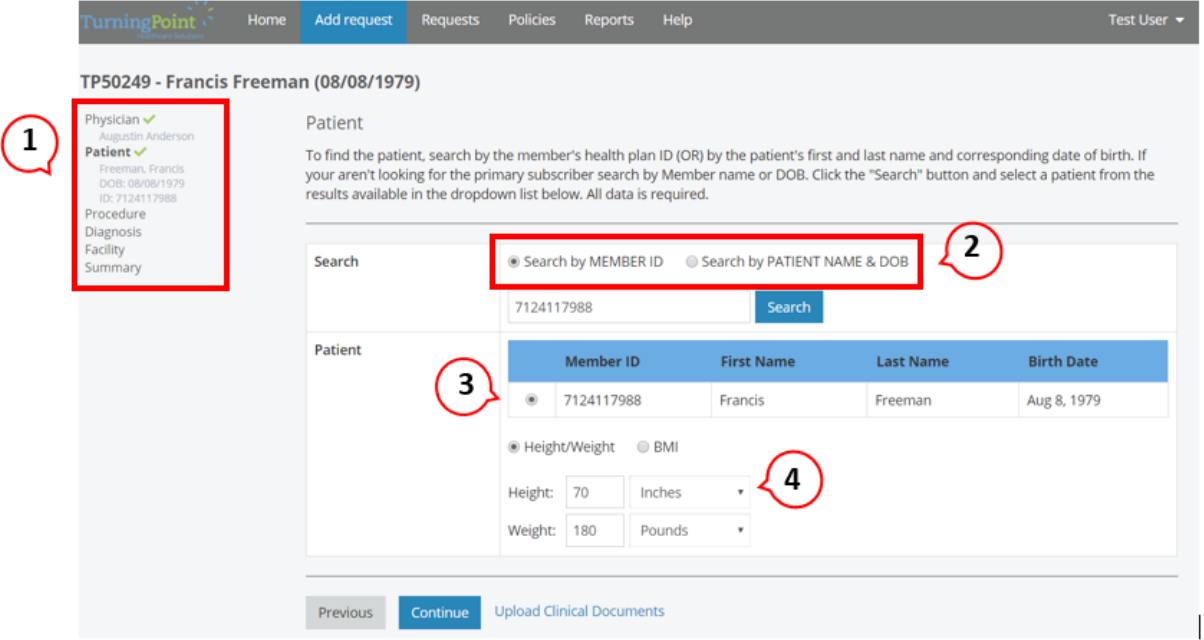

- 1. Add Request Wizard Will continue to update as you work through the request.
- 2. Patient Look-up Allows you to search by Member ID OR Patient Name and Date of Birth (DOB).
- 3. Patient Selection Shows the search results from the information entered in #2.
- 4. Patient Information Height/Weight can be entered using inches/pounds OR cm/kg. You can also select and enter the BMI.

#### <span id="page-15-1"></span>STEP 5- HOW TO ADD PROCEDURE INFORMATION

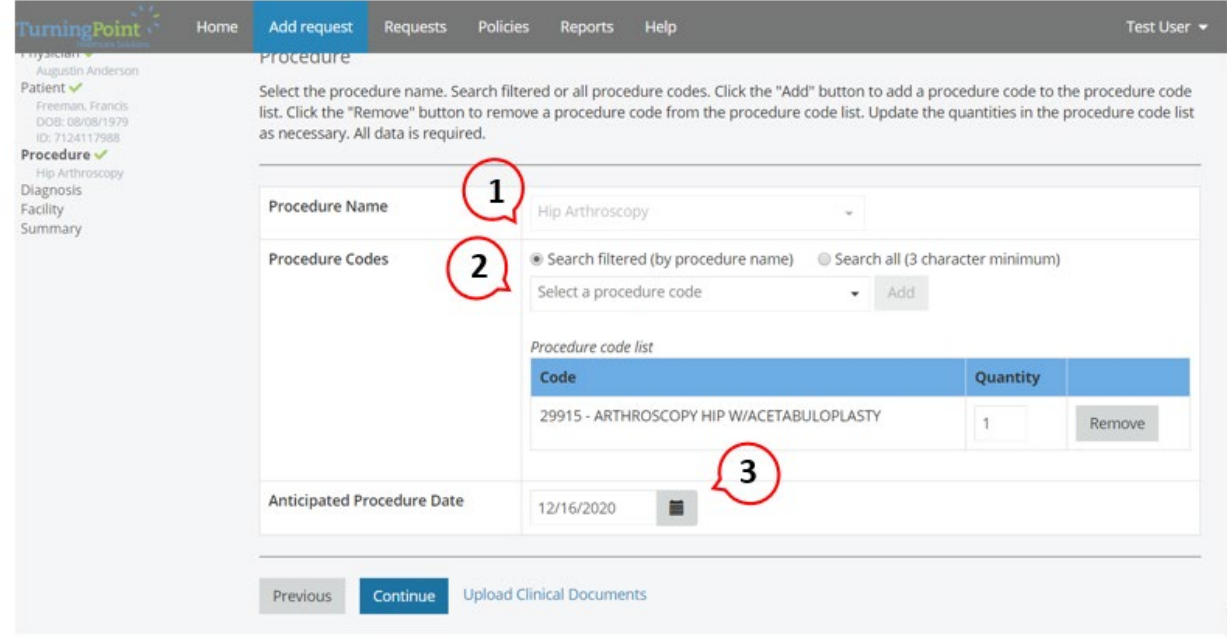

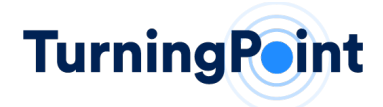

- 1. Procedure Name Allows you to find your procedure using a "plain language" name (i.e. Hip Arthroscopy)
- 2. Procedure Codes Allows you to filter the ICD-10 or CPT Codes related to the procedure selected
- 3. Anticipated Procedure Date Allows you to enter the anticipated date of service

#### <span id="page-16-0"></span>STEP 6- HOW TO ADD DIAGNOSIS INFORMATION

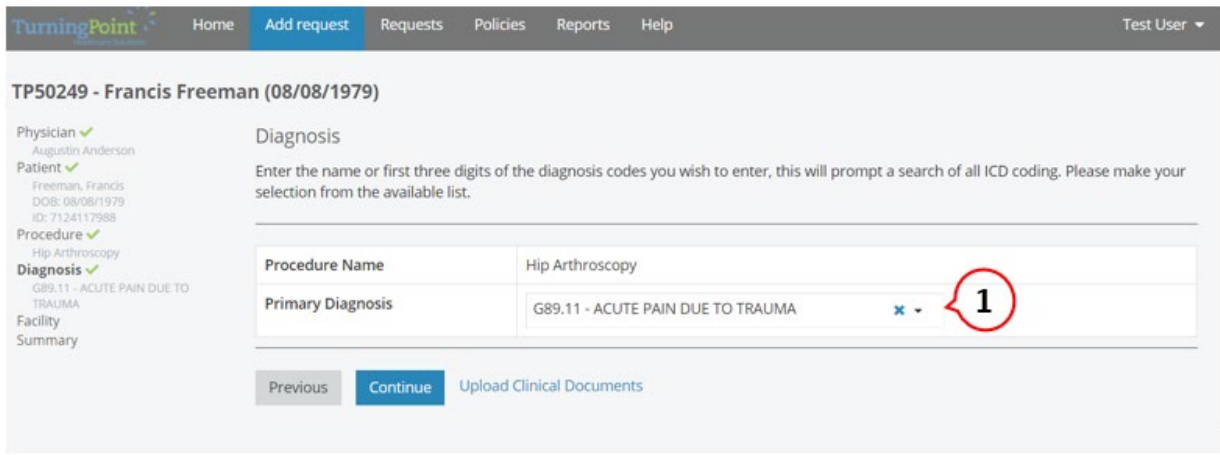

1. Diagnosis - The filter menu allows you to search for a diagnosis code by description or by code.

#### <span id="page-16-1"></span>STEP 7- HOW TO ADD CLINICAL INFORMATION

#### **Clinical Documents**

To complete your authorization request please include the following clinical documentation:

- . Office visit notes: history of present illness, physical exam, past medical history, surgical or procedure history, and a procedure plan from the performing physician
- . Imaging and test results: all official reports of advanced imaging. laboratory or test results, and any prior procedure/surgery notes
- . Conservative treatments: all alternative treatments the patient has attempted

.<br>De la provincia de la manda de la provincia de la provincia

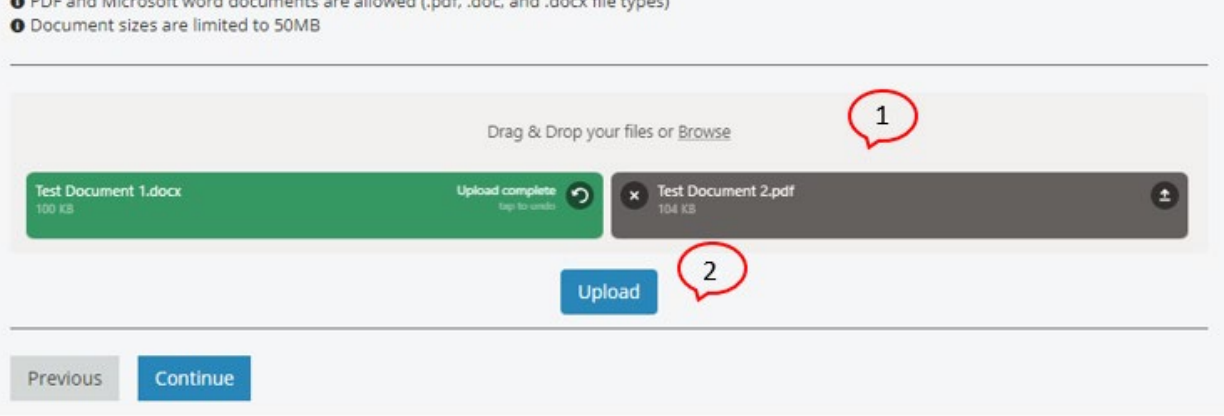

- 1. Drag & Drop or Browse Files Allows you to drag and drop or select documents from your computer to the case
- 2. Upload Allows you to upload the files with the option of undoing this action

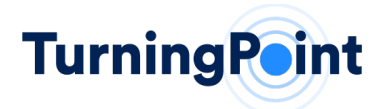

#### <span id="page-17-0"></span>STEP 8- HOW TO SELECT THE FACILITY

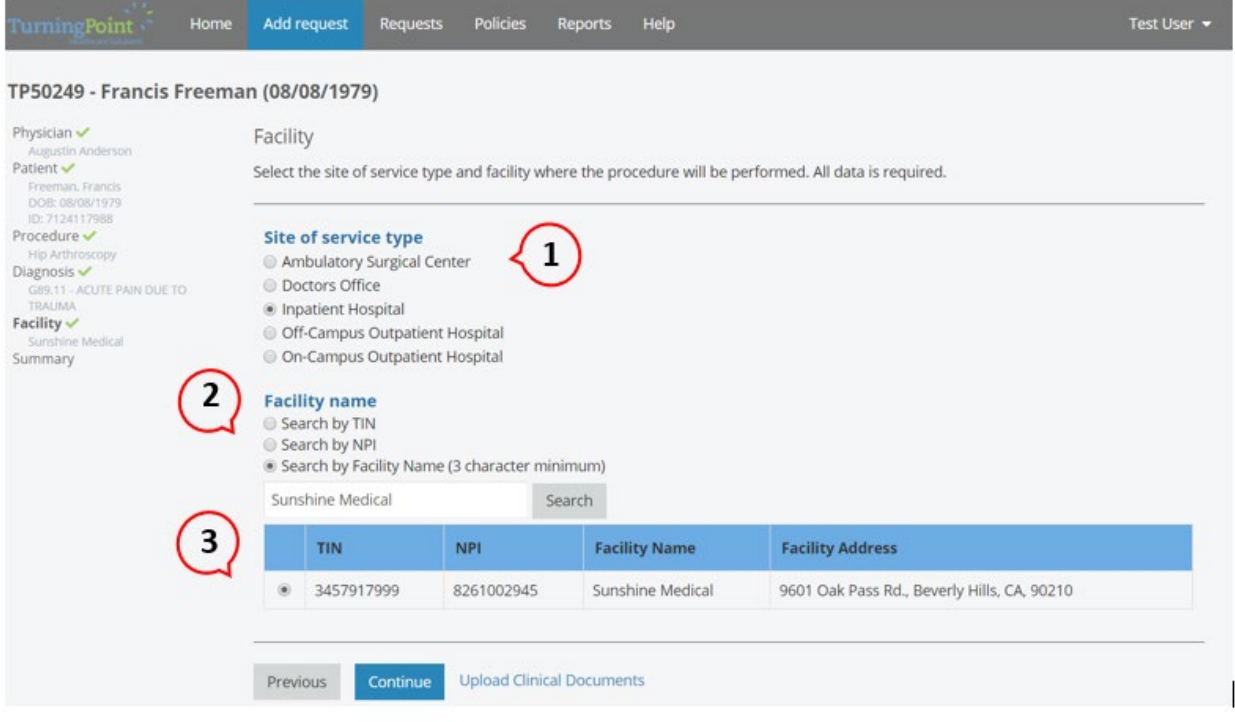

- 1. Site of Service Type Allows you to select the site of service
- 2. Facility Name-Allows you to filter/search based on the facility TIN, NPI or name
- 3. Facility Search -Shows a resulting list of facilities that may be used based on information provided in Step 2

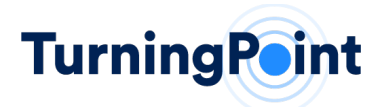

#### <span id="page-18-0"></span>STEP 9- HOW TO VIEW THE SUMMARY OF THE REQUEST ENTERED

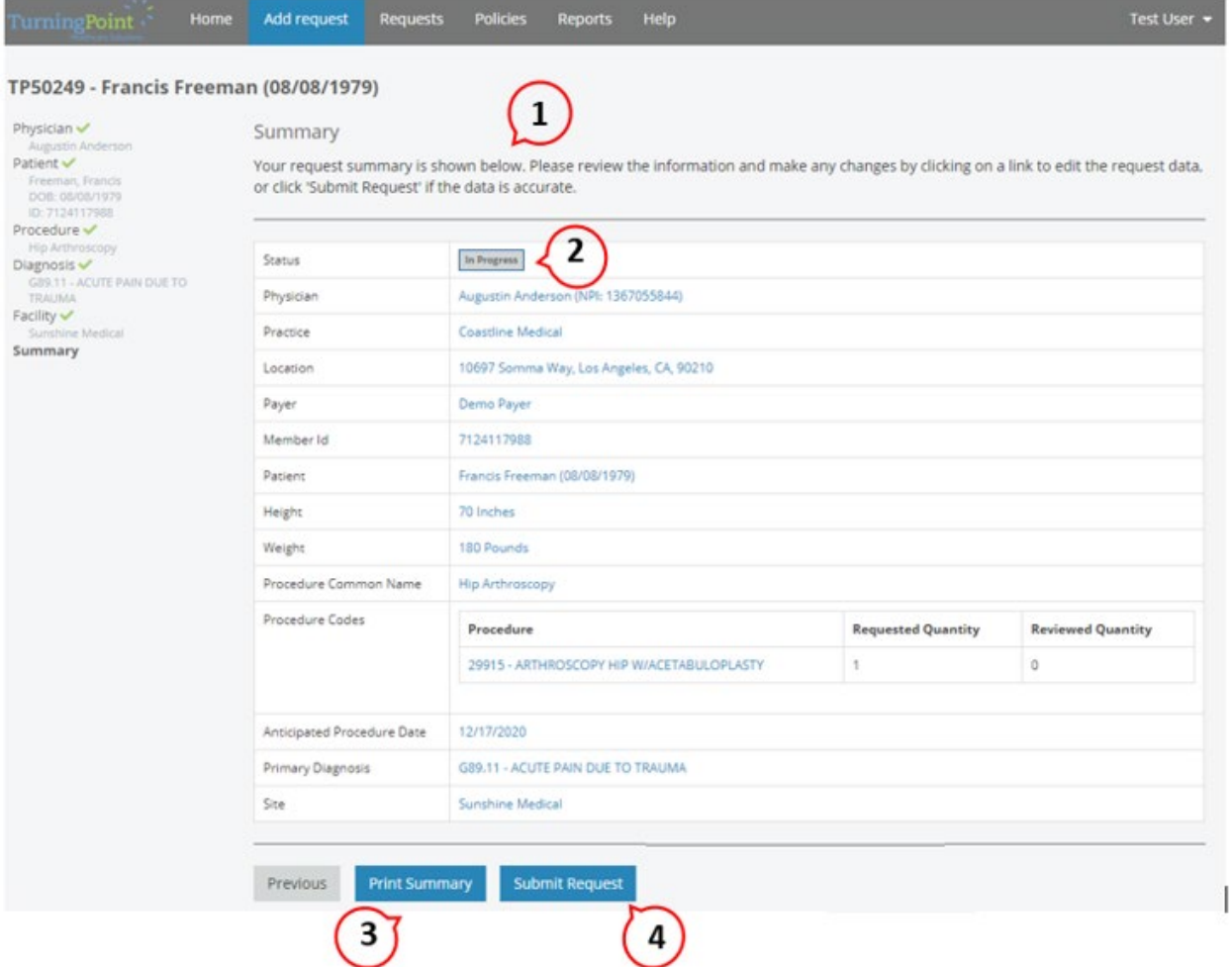

- 1. Summary of the Request-Allows you to review or go back to a particular section
- 2. Projected Outcome Status- Displays outcome as authorized or pending review
- 3. Print-This added benefit allows you to print for your records
- 4. Submit Request Submits request directly to TurningPoint

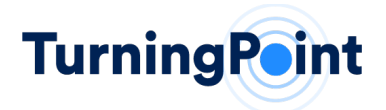

#### <span id="page-19-0"></span>**ADDITIONAL PORTAL SHORTCUTS AND HELPFUL TIPS**

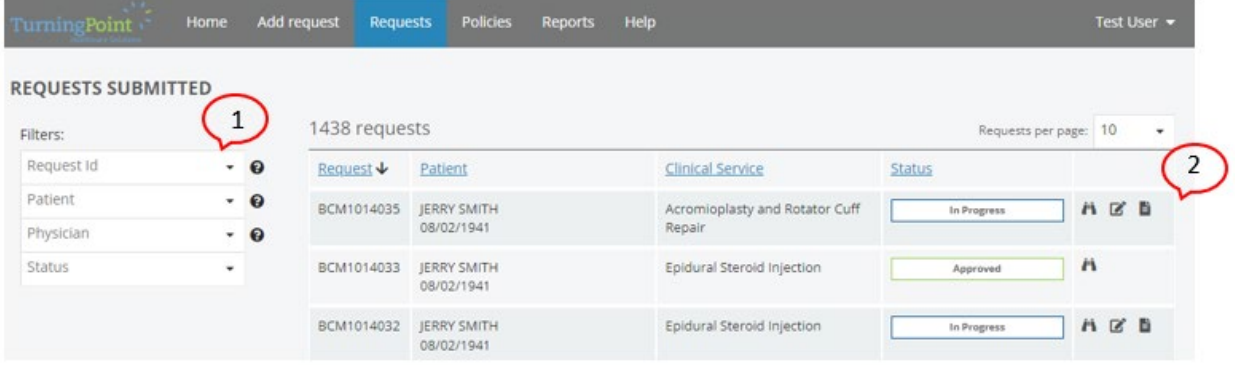

- 1. Request Filters The Requests page allows you to view all the requests associated with your group (or specific provider location if selected). However, you have the ability to filter the requests by various criteria such as Request ID, Patient, Physician, and Status. You can add more than one filter to narrow your search results.
- 2. Request Results The resulting Requests are listed, by default, in chronological order by Request ID and you have the ability to click on any request to see the full detail of the information submitted.
	- a. Each column heading can be used to re-sort the resulting list
	- b. The Statuses are also visible

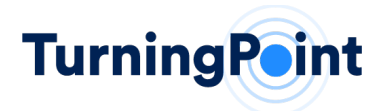

#### <span id="page-20-0"></span>HELP TAB: CONTACT CUSTOMER SERVICE

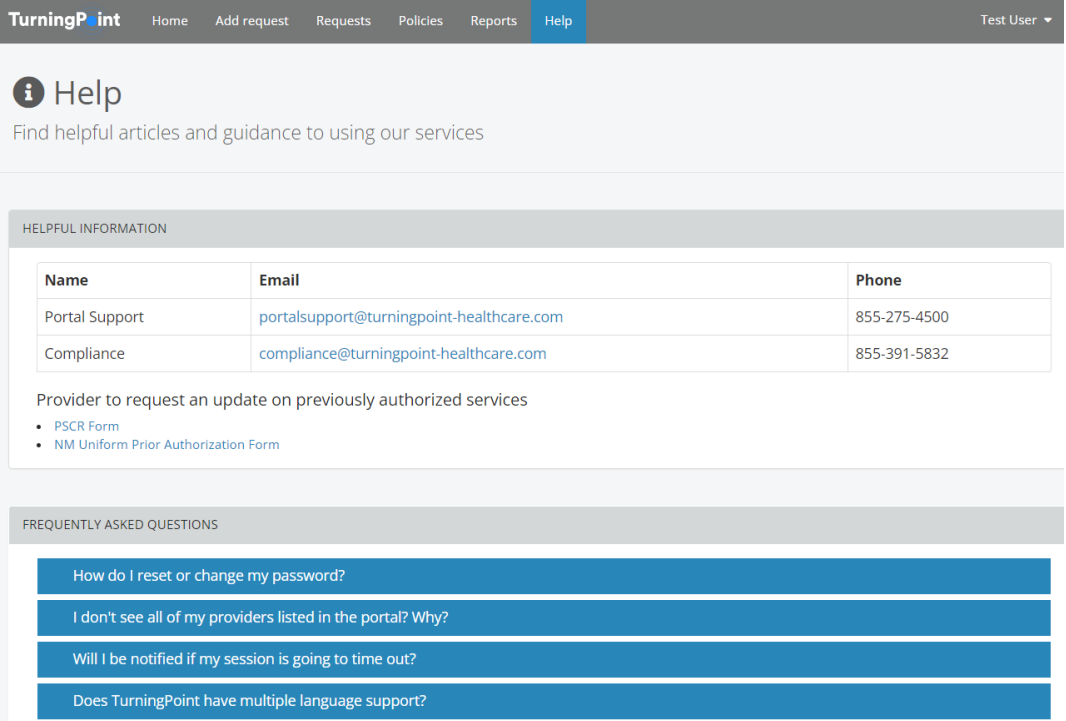

 articles and information may also appear on this page to support your practice. Directions for oral and The Help Menu provides key contact information to help support you and resolve issues that arise. Helpful written translations are also found under the Help Menu.

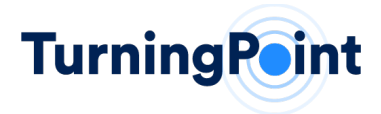

#### **REQUEST AUTHORIZATION FORM**

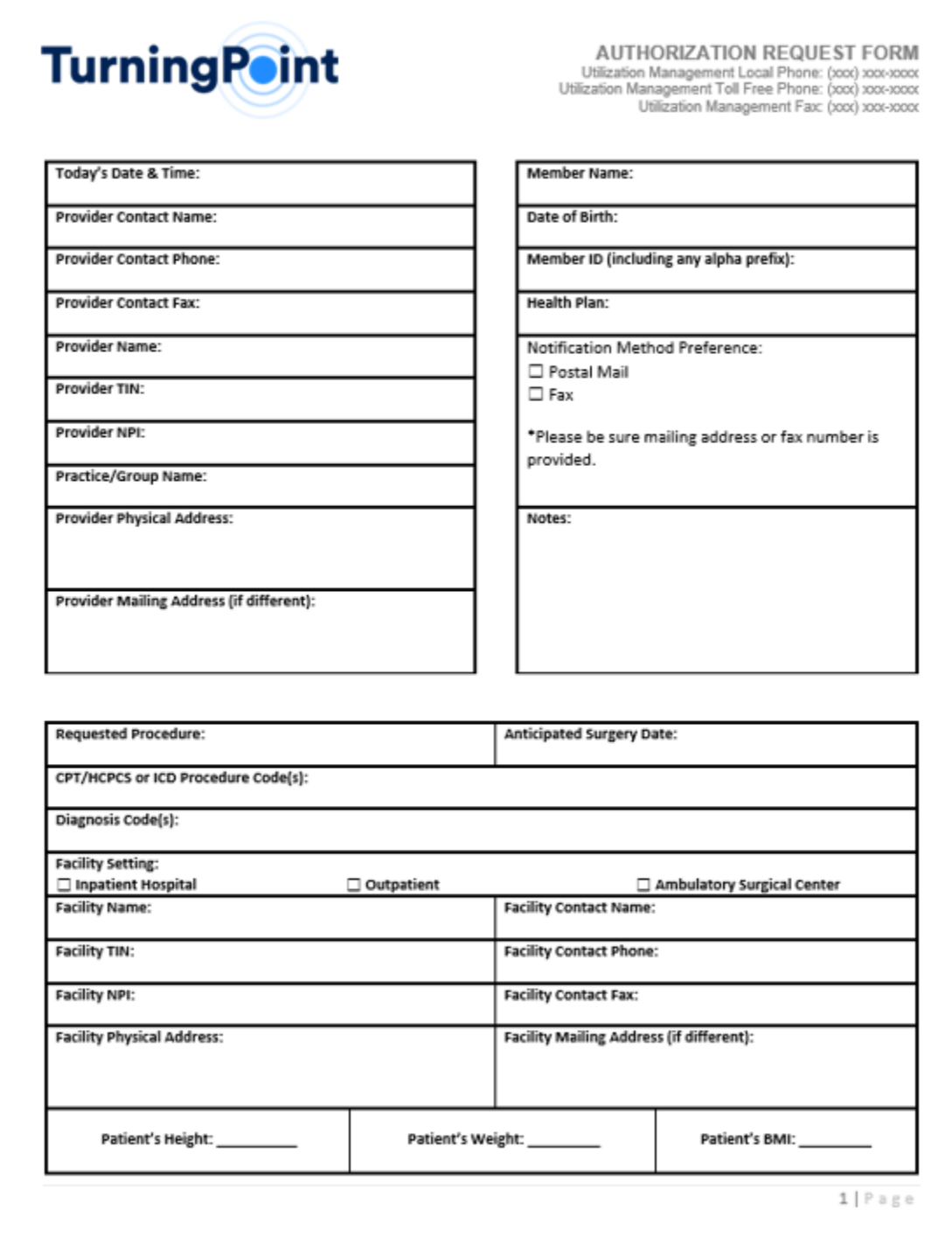

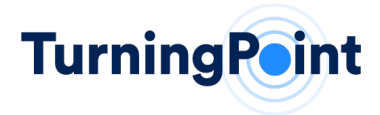

### **QUICK REFERENCE SHEET**

### **HOURS OF AVAILABILITY: MONDAY – FRIDAY\*| 8:00 AM (EASTERN) TO 5:00 PM (EASTERN)**

**Turning Point**<br>
PROVIDER TRAINING MANUAL<br>
QUICK REFERENCE SHEET<br>
HOURS OF AVAILABILITY: MONDAY – FRIDAY<sup>\*</sup> | 8:00 AM (EASTERN) TO 5:00 PM (EASTERN)<br>
\*Calendar Holidays established on a yearly basis between TurningPoint an *\*Calendar Holidays established on a yearly basis between TurningPoint and Sunflower Health Plan with on-call Provider Support provided on Non-Business Days (Weekends & Holidays) as determined necessary by Sunflower Health Plan.* 

#### **PROVIDER RELATIONS SUPPORT:**

 **PH:** 866-422-0800 **[| PROVIDERSUPPORT@TURNINGPOINT-HEALTHCARE.COM](mailto:providersupport@turningpoint-healthcare.com)** 

**Robynn Schena** Stacy Wolf **COVID-19 and COVID-19 and Stacy Wolf** Provider Relations Representative Ph: 407-278-2065 [rschena@tpshealth.com](mailto:rschena@tpshealth.com) [swolf@tpshealth.com](mailto:swolf@tpshealth.com) 

Vice President, Provider Relations Ph: 407-233-3483

Manager, Provider Relations Ph:407-233-3429 **Bethany Foxman**  smorgan@tpshealth.com

#### **UTILIZATION MANAGEMENT & PRECERTIFICATION:**

Web Portal Intake: http://www.myturningpoint-healthcare.com Telephonic Intake: 785-727-2483 | 877-364-5547 Facsimile Intake: 785-783-0862

#### **TECHNICAL SUPPORT:**

**PH:** 855.275.4500 **[| PORTALSUPPORT@TURNINGPOINT-HEALTHCARE.COM](mailto:portalsupport@turningpoint-healthcare.com)** 

- 
- 3) Mozilla Firefox

#### **Recommended Screen Resolution to support:**

 $\times$  1280x1024

#### **Recommended Web Browser Versions: Additional Browser Settings/Plugins Needed:**

- 1) Google Chrome **Adobe PDF Reader Adobe PDF Reader**
- 2) Microsoft Edge **JavaScript Enable** 2) Microsoft Edge

#### **Required Minimum Screen Resolution:**

 $\times$  1024x768